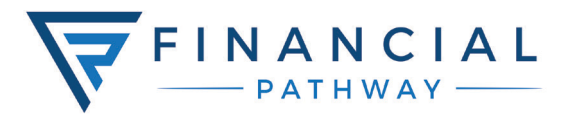

## ENROLLMENT INSTRUCTIONS

We're glad you are ready to begin your journey to financial wellness. Financial Pathway is equipped with features designed to identify your unique financial situation and help find ways to improve it. Getting started is easy and the process will only take a few steps!

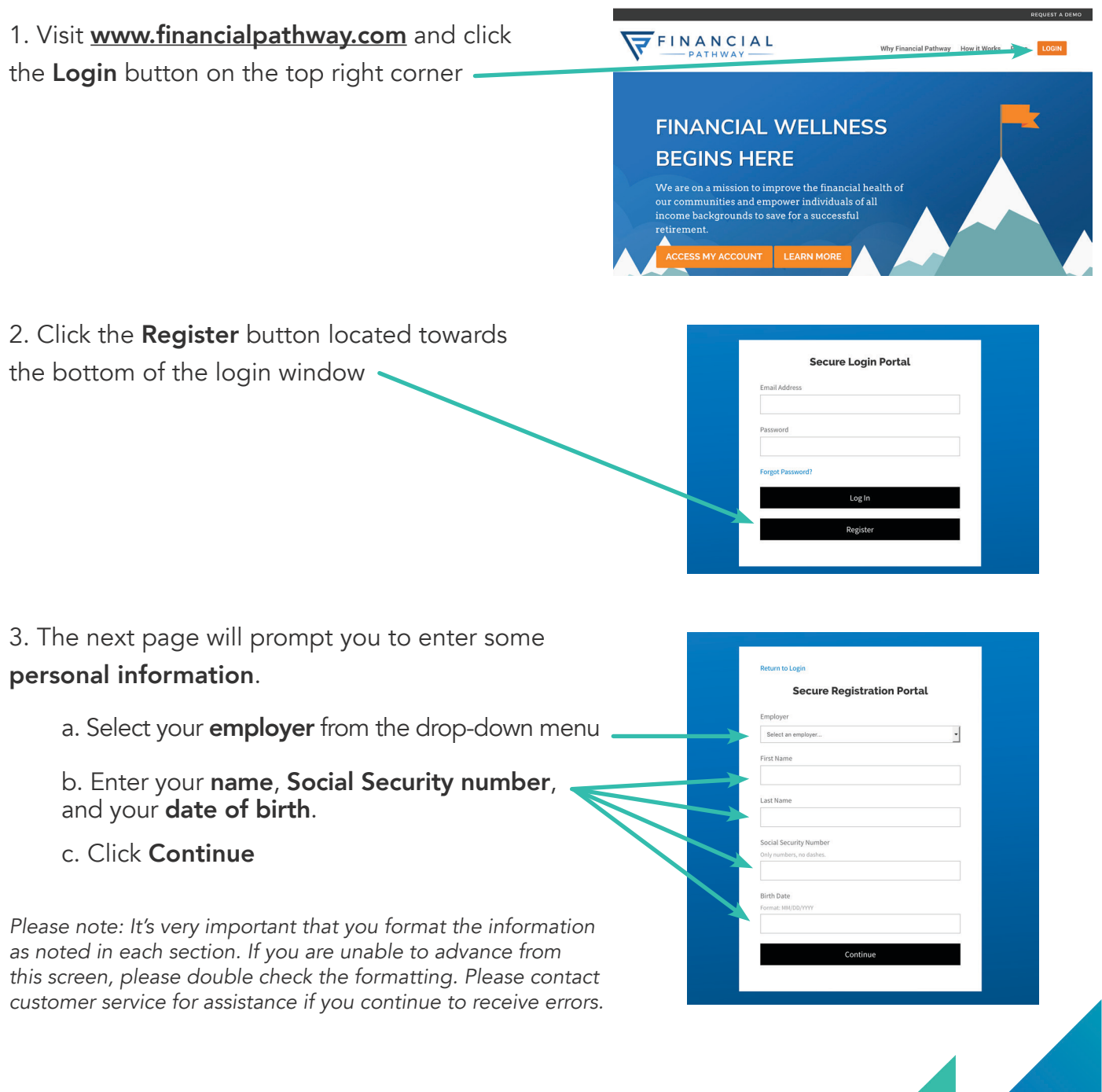

4. The following screen will ask you to enter more personal information.

a. You will notice your work email will be pre filledin for you. You will use this email to access your account each time you log in.

b. Continue by filling in your personal information and select where you would like to receive your account **notifications**.

c. Then enter a password for your account that meets the security conditions noted below the text field.

d. Click Save to continue.

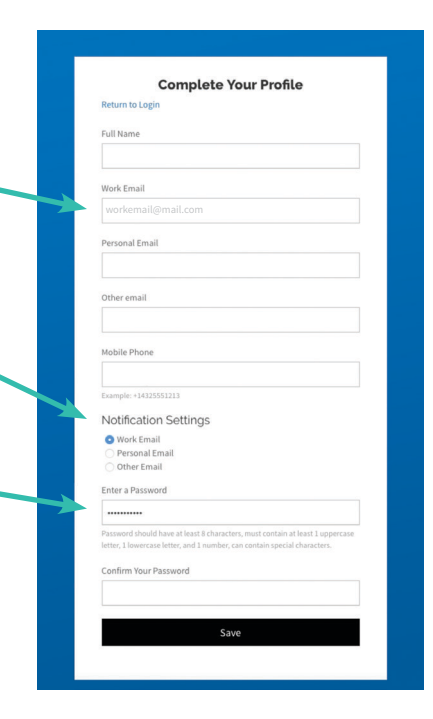

5. A confirmation code will then be sent to your email

to authenticate the account. Enter it in when you receive it.

Please allow up to five minutes to receive the code. Be sure to check your spam or junk folders if you do not see the email.

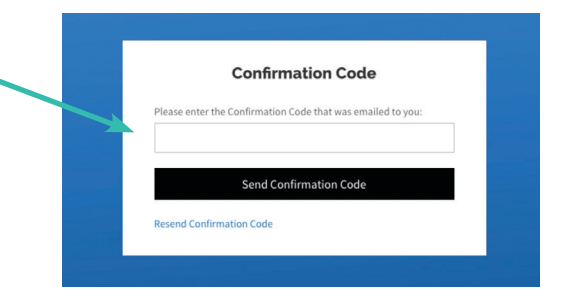

## 6. You are now ready to begin using

## Financial Pathway!

Here's what you can expect:

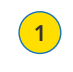

 $\left( 3 \right)$ 

Our Learning Modules will help you better understand topics like debt management, mortgages, credit score impact, and more!

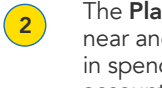

The Planning Toolkit helps you identify your near and far financial goals as well as trends in spending. You can connect all your financial accounts for centralized analysis.

You can now access your RAMS/TCG Administrators account from this portal.

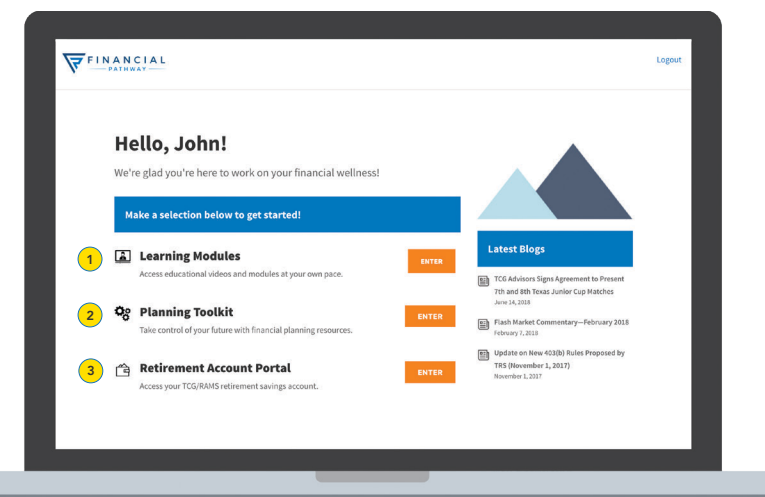